## **OE8XKK Tipps zum Betrieb**

[Versionsgeschichte interaktiv durchsuchen](https://wiki.oevsv.at) [VisuellWikitext](https://wiki.oevsv.at)

#### **[Version vom 23. Juni 2010, 22:52 Uhr](https://wiki.oevsv.at/w/index.php?title=OE8XKK_Tipps_zum_Betrieb&oldid=7256) ([Qu](https://wiki.oevsv.at/w/index.php?title=OE8XKK_Tipps_zum_Betrieb&action=edit&oldid=7256) [elltext anzeigen\)](https://wiki.oevsv.at/w/index.php?title=OE8XKK_Tipps_zum_Betrieb&action=edit&oldid=7256)**

[Oe8bck](https://wiki.oevsv.at/w/index.php?title=Benutzer:Oe8bck&action=view) [\(Diskussion](https://wiki.oevsv.at/w/index.php?title=Benutzer_Diskussion:Oe8bck&action=view) | [Beiträge\)](https://wiki.oevsv.at/wiki/Spezial:Beitr%C3%A4ge/Oe8bck) (Die Seite wurde neu angelegt: "= OE8XKK Tipps zum Betrieb =  $====$  ECHO =  $===$ mit der Funktion "ECHO" kann eine kurze Nachricht aufgesprochen werden. Dies ist vor allem dann nützlich, wenn ma…")

**[Aktuelle Version vom 5. Mai 2011, 11:11](https://wiki.oevsv.at/w/index.php?title=OE8XKK_Tipps_zum_Betrieb&oldid=8026)  [Uhr](https://wiki.oevsv.at/w/index.php?title=OE8XKK_Tipps_zum_Betrieb&oldid=8026) [\(Quelltext anzeigen](https://wiki.oevsv.at/w/index.php?title=OE8XKK_Tipps_zum_Betrieb&action=edit))**

[Oe1kbc](https://wiki.oevsv.at/wiki/Benutzer:Oe1kbc) ([Diskussion](https://wiki.oevsv.at/w/index.php?title=Benutzer_Diskussion:Oe1kbc&action=view) | [Beiträge](https://wiki.oevsv.at/wiki/Spezial:Beitr%C3%A4ge/Oe1kbc))

**Zeile 1: Zeile 1: + [[Kategorie:D-Star]]**  $=$  OE8XKK Tipps zum Betrieb =  $=$  OE8XKK Tipps zum Betrieb = **− ==**=== ECHO **==**=== **+** === ECHO === mit der Funktion "ECHO" kann eine kurze Nachricht aufgesprochen werden. Dies ist vor allem dann nützlich, wenn man die Qualität der eigenen Aussendung abhören will. Die Nachricht wird nur einmal wiedergegeben und ist anschliessend gelöscht. mit der Funktion "ECHO" kann eine kurze Nachricht aufgesprochen werden. Dies ist vor allem dann nützlich, wenn man die Qualität der eigenen Aussendung abhören will. Die Nachricht wird nur einmal wiedergegeben und ist anschliessend gelöscht. **−** Einstellung: in "YOUR" wird '''**OE8XKK E**''' eingegeben. RPT1 und RPT2 bleiben mit OE8XKK C und OE8XKK G gleich. **+** Einstellung: in "YOUR" wird '''**\_\_\_\_\_\_\_E**''' eingegeben. RPT1 und RPT2 bleiben mit OE8XKK C und OE8XKK G gleich. **− ==**=== INFO **==**=== **+ ''Anm: seit DPlus 2.2g ist für alle Repeater dieses CQ-Rufzeichen identisch'' +**  $+$   $=$   $=$   $=$  INFO  $=$   $=$   $=$ 

(10 dazwischenliegende Versionen von einem anderen Benutzer werden nicht angezeigt)

# **BlueSpice4**

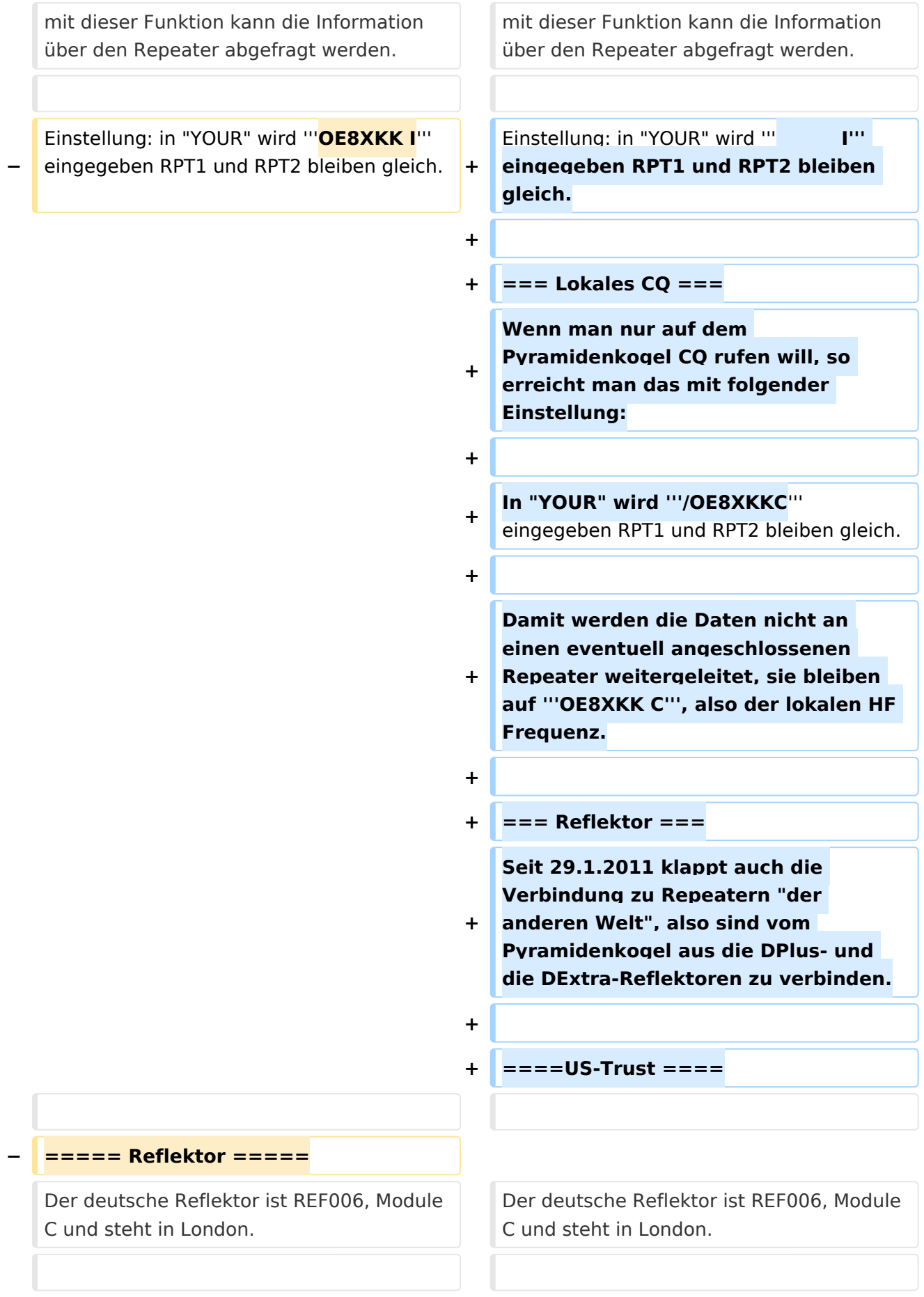

**Zeile 19: Zeile 33:**

# **BlueSpice4**

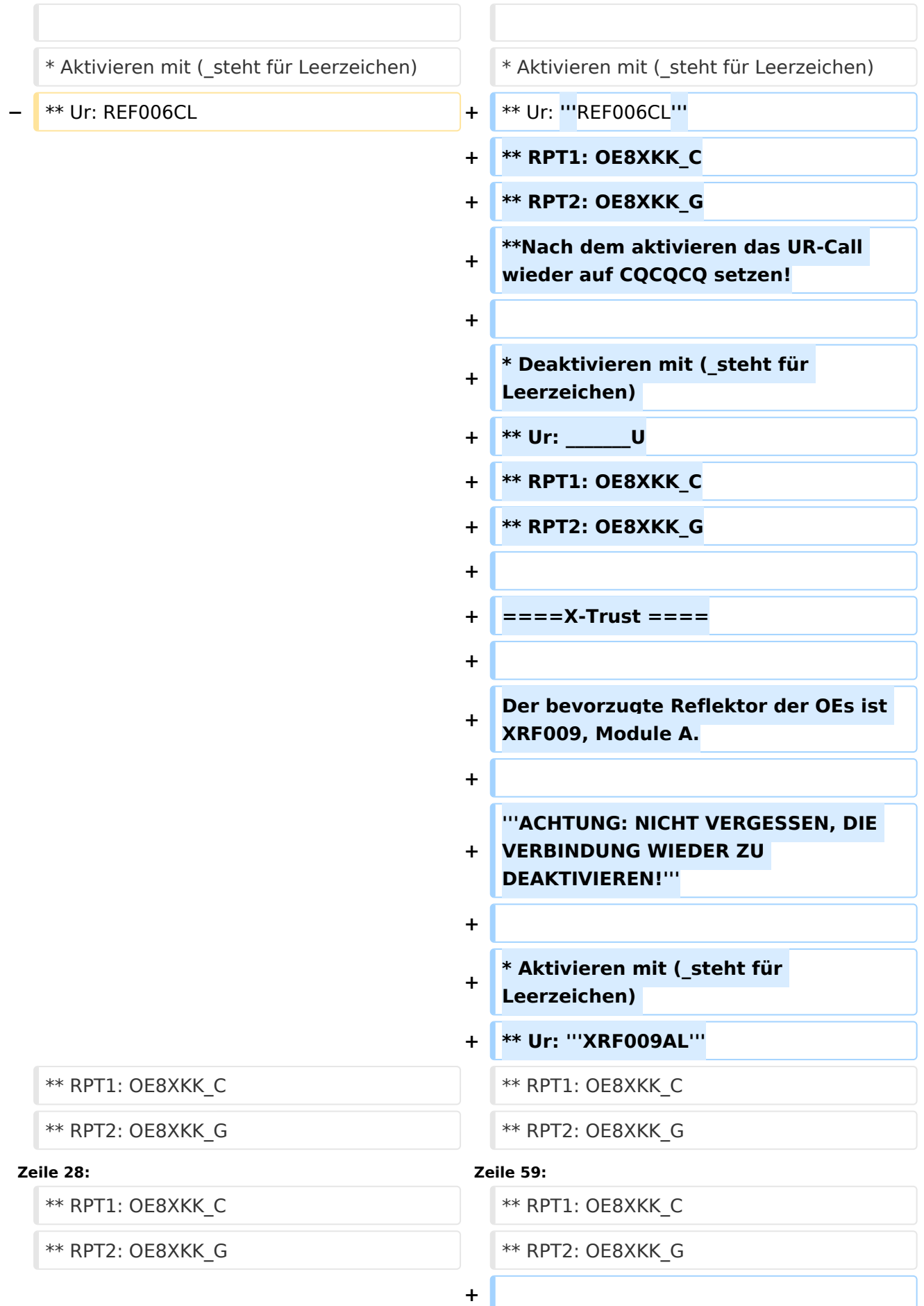

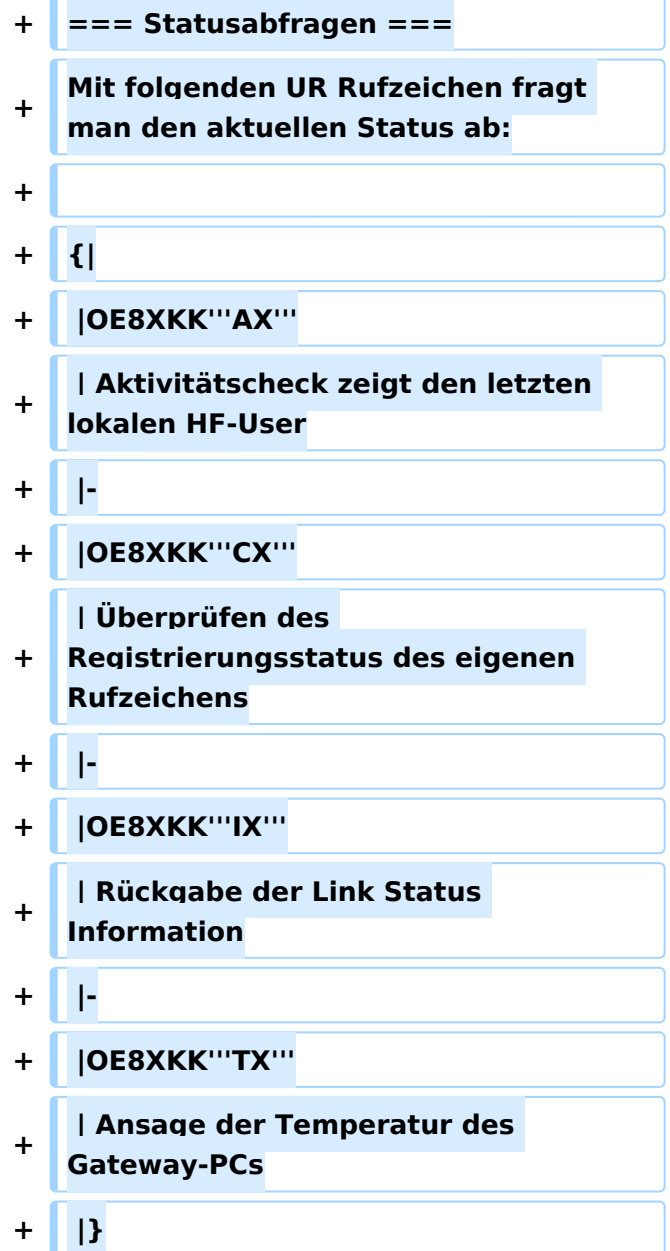

# Aktuelle Version vom 5. Mai 2011, 11:11 Uhr

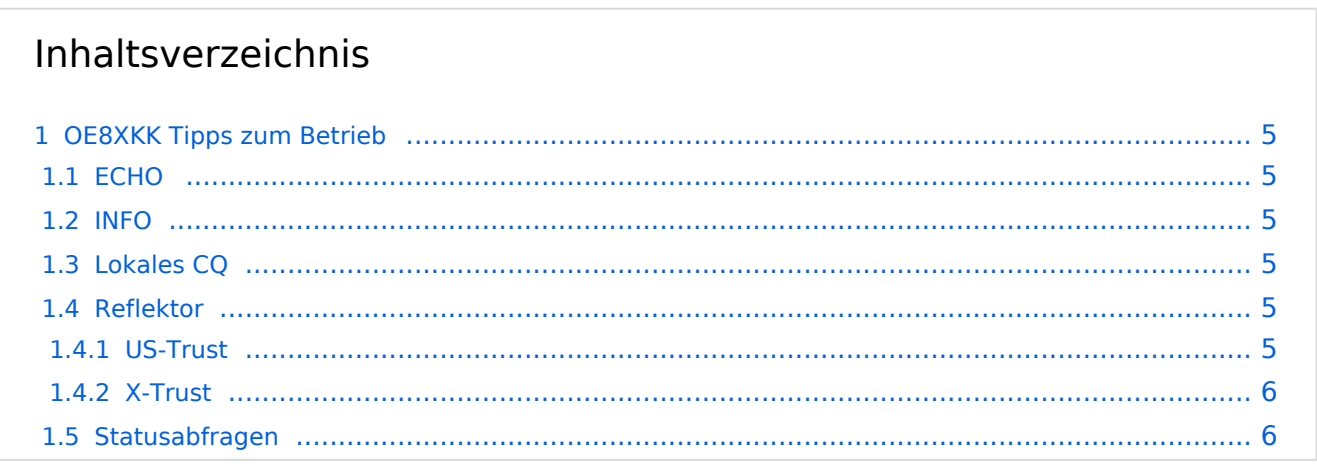

## <span id="page-4-0"></span>**OE8XKK Tipps zum Betrieb**

## <span id="page-4-1"></span>**ECHO**

mit der Funktion "ECHO" kann eine kurze Nachricht aufgesprochen werden. Dies ist vor allem dann nützlich, wenn man die Qualität der eigenen Aussendung abhören will. Die Nachricht wird nur einmal wiedergegeben und ist anschliessend gelöscht.

Einstellung: in "YOUR" wird **\_\_\_\_\_\_\_E** eingegeben. RPT1 und RPT2 bleiben mit OE8XKK C und OE8XKK G gleich.

*Anm: seit DPlus 2.2g ist für alle Repeater dieses CQ-Rufzeichen identisch*

## <span id="page-4-2"></span>**INFO**

mit dieser Funktion kann die Information über den Repeater abgefragt werden.

Einstellung: in "YOUR" wird **\_\_\_\_\_\_\_I** eingegeben RPT1 und RPT2 bleiben gleich.

## <span id="page-4-3"></span>**Lokales CQ**

Wenn man nur auf dem Pyramidenkogel CQ rufen will, so erreicht man das mit folgender Einstellung:

In "YOUR" wird **/OE8XKKC** eingegeben RPT1 und RPT2 bleiben gleich.

Damit werden die Daten nicht an einen eventuell angeschlossenen Repeater weitergeleitet, sie bleiben auf **OE8XKK C**, also der lokalen HF Frequenz.

#### <span id="page-4-4"></span>**Reflektor**

Seit 29.1.2011 klappt auch die Verbindung zu Repeatern "der anderen Welt", also sind vom Pyramidenkogel aus die DPlus- und die DExtra-Reflektoren zu verbinden.

#### <span id="page-4-5"></span>US-Trust

Der deutsche Reflektor ist REF006, Module C und steht in London.

#### **ACHTUNG: NICHT VERGESSEN, DIE VERBINDUNG WIEDER ZU DEAKTIVIEREN!**

- Aktivieren mit (\_steht für Leerzeichen)
	- Ur: **REF006CL**
	- O RPT1: OE8XKK C
	- O RPT2: OE8XKK G
	- $\circ$  Nach dem aktivieren das UR-Call wieder auf CQCQCQ setzen!
- Deaktivieren mit ( steht für Leerzeichen)
	- $\circ$  Ur: U
	- O RPT1: OE8XKK C
	- O RPT2: OE8XKK G

### <span id="page-5-0"></span>X-Trust

Der bevorzugte Reflektor der OEs ist XRF009, Module A.

#### **ACHTUNG: NICHT VERGESSEN, DIE VERBINDUNG WIEDER ZU DEAKTIVIEREN!**

- Aktivieren mit (\_steht für Leerzeichen)
	- Ur: **XRF009AL**
	- O RPT1: OE8XKK C
	- O RPT2: OE8XKK G
	- $\circ$  Nach dem aktivieren das UR-Call wieder auf CQCQCQ setzen!
- Deaktivieren mit (\_steht für Leerzeichen)
	- Ur: \_\_\_\_\_\_\_U
	- O RPT1: OE8XKK C
	- O RPT2: OE8XKK G

#### <span id="page-5-1"></span>**Statusabfragen**

Mit folgenden UR Rufzeichen fragt man den aktuellen Status ab:

OE8XKK**AX**Aktivitätscheck zeigt den letzten lokalen HF-User

- OE8XKK**CX** Überprüfen des Registrierungsstatus des eigenen Rufzeichens
- OE8XKK**IX** Rückgabe der Link Status Information
- OE8XKK**TX** Ansage der Temperatur des Gateway-PCs